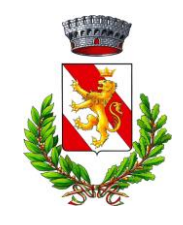

## **Iscrizione al portale genitori**

Le iscrizioni alla Refezione Scolastica si effettuano ONLINE direttamente dal portale Etica Soluzioni tramite il link https://www1.eticasoluzioni.com/bellinzagolombardoportalegen o accedendo al sito del Comune di Bellinzago Lombardo (www.comune.bellinzagolombardo.mi.it), nella sezione "Ufficio Scuola", cliccando su "PORTALE MENSA ONLINE".

## **Come si effettua l'iscrizione?**

Chi iscrive per la prima volta un alunno (non è un utente già codificato) dovrà cliccare sul bottone evidenziato in verde" **Nuova Iscrizione**" e seguire le istruzioni a video.

Una volta terminata l'iscrizione, sarà scaricabile un documento che riporterà codici e le credenziali da utilizzare per accedere al Portale Genitori o all'applicazione "ComunicApp" scaricabile sul proprio smartphone.

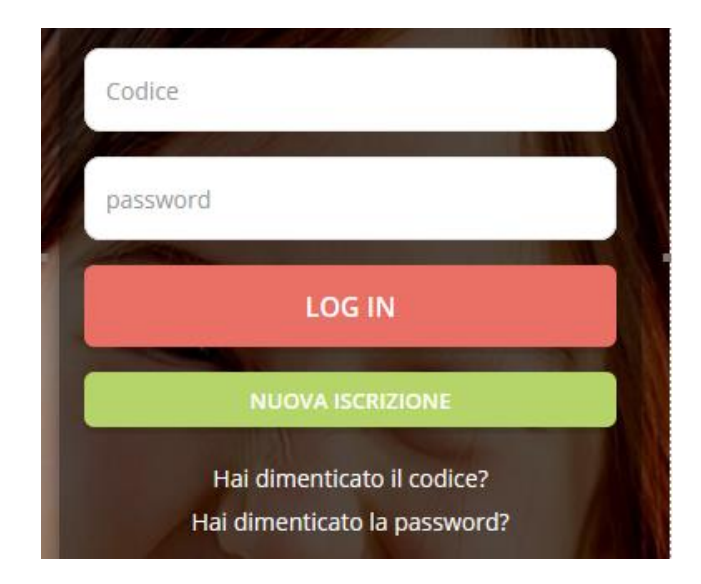

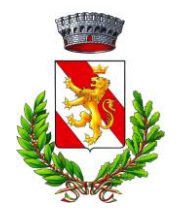

## **Devo allegare la certificazione ISEE e, nel caso di**

**richiesta di Dieta Speciale, la certificazione medica?**

- Sì, chiunque intenda usufruire di una tariffa agevolata deve **OBBLIGATORIAMENTE** allegare copia della certificazione ISEE in corso di validità e modulo compilato e sottoscritto di richiesta riduzione del buono pasto;

- anche in caso si richiesta di Dieta Speciale è **NECESSARIO** allegare modulo compilato e sottoscritto di richiesta e copia della Certificazione Medica (in caso di motivi di salute) per motivazione etico/religiosa e sufficiente la richiesta.

Le certificazioni vanno allegate al modulo di iscrizione online seguendo le istruzioni a video.